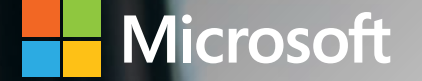

# Microsoft Dynamics 365 Business Central Capabilities

Supply Chain Management

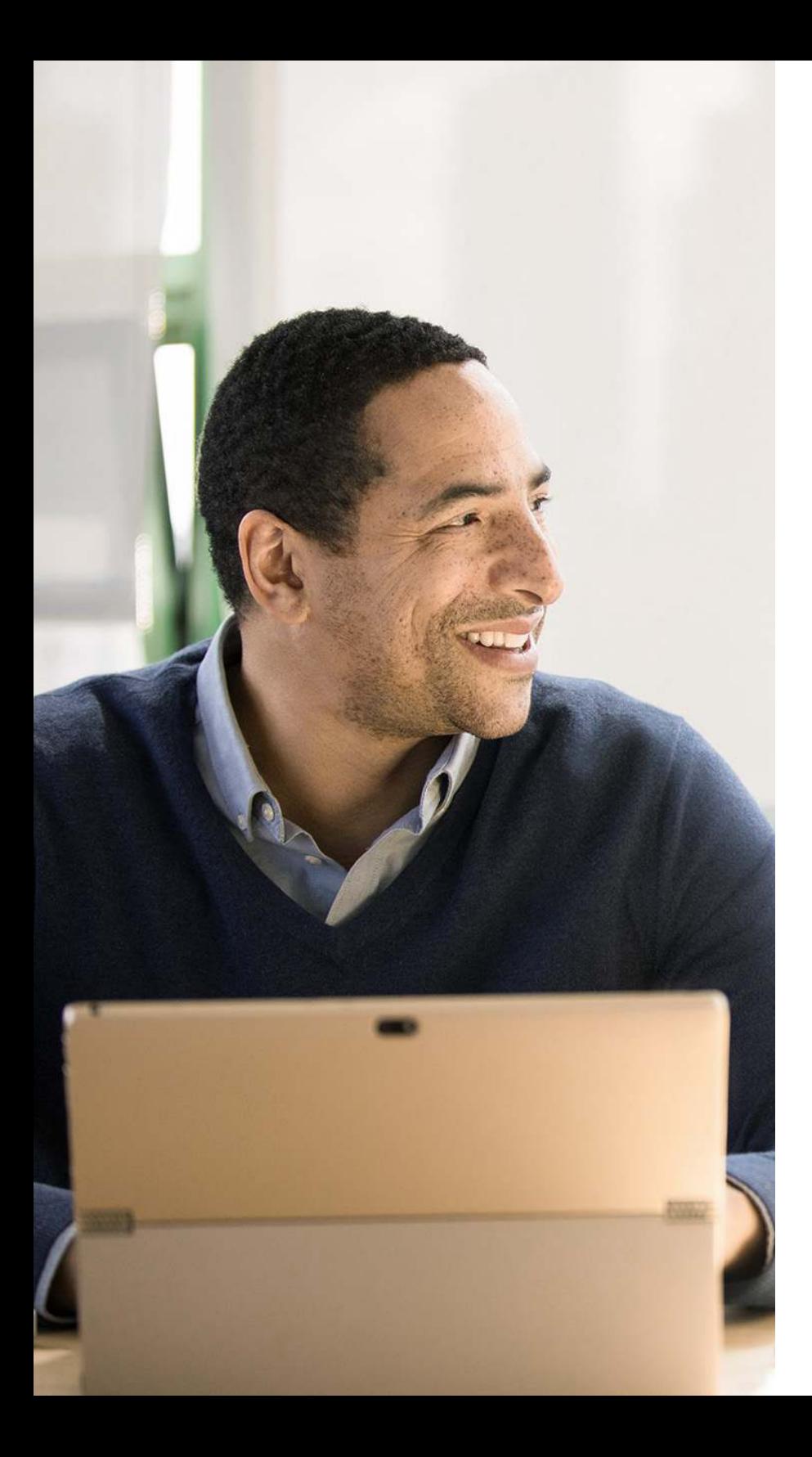

## Table of Contents

### Supply Chain Management

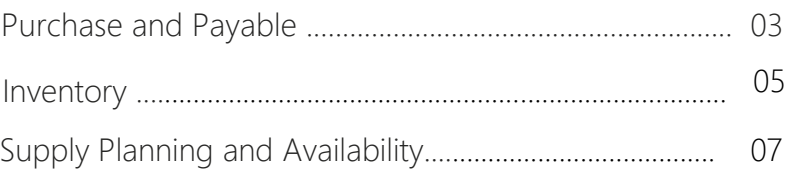

#### <span id="page-2-0"></span>Purchase and Payable

Purchase Invoicing

Set up, post, and print purchase invoices and purchase credit memos.

#### Purchase Order Management

Manage purchase quotes, blanket orders, and purchase order processes. Creating a purchase order differs from creating a purchase invoice directly. The quantity available is adjusted as soon as an amount is entered on a purchase order line, but it is not affected by a purchase invoice until the invoice is posted. Use this functionality to manage partial receipts, receive and invoice separately and create prepayment invoices for the purchase order, use quotes and blanket orders in the purchase phase. Quotes and blanket orders do not affect inventory figures.

#### Purchase Return Order Management

Create a purchase return order in order to compensate your own company for wrong or damaged items. Items can then be picked from the purchase return order. You can set up partial return shipments or combine return shipments in one credit memo and link purchase return orders with replacement purchase orders.

#### Alternative Order Addresses

Set up multiple addresses to manage orders from vendors that in addition to a main business address have more than one site from which they ship orders. These additional locations can then be selected by the purchasing agent when creating a purchase order or invoice.

#### Purchase Invoice Discounts

Calculate invoice discounts automatically. The discount can differ from vendor to vendor with different minimum amounts (also in different currencies) and different rates, depending on the size of the invoice. The discount is calculated on the individual item lines and becomes part of the net sum of the invoice.

#### Purchase Line Discounting

Manage multiple item purchase price discounts that you have negotiated with individual vendors as based on such parameters as minimum quantity, unit of measure, currency, item variant and time period. The best, as based on the highest discount, unit cost is calculated for the purchase line when the order details meet the conditions specified in the purchase line discounts table.

#### Purchase and Payable

#### Alternative Vendors

Manage purchase of the same item from different vendors. Set up alternative vendors for items, specify typical lead times, and record price and discount agreements with each vendor.

#### Vendor Catalog Items

Offer items to customers that are not part of regular inventory, but you can order from vendors or manufacturers on a one-off basis. Register these items as non-stock items but treat them like regular items.

#### <span id="page-4-0"></span>Inventory

#### Basic Inventory

Set up stock items and specify properties such as their unit of measures, costing method, inventory posting group, and unit cost and price. Post item transactions, such as sales, purchase, and negative and positive adjustments from item journals. Store quantity and cost records of posted transactions in the inventory ledger, and use that as the basis for inventory valuation and other costing calculations.

#### Item Categories

Group items in a hierarchy and define custom categories that include specific attributes.

#### Item Attributes

Add custom data, such as color, country of manufacture, size, or product dimensions, to applicable items, to supplement built-in global item fields. Use Azure AI to let Business Central analyze images of your items and automatically suggest item attributes.

Define types of attribute options, including list and text, and integer and decimal that can include units of measure. Translate attribute names and options to multiple languages.

Block attributes or attribute options from being used, for example, if they are no longer applicable.

#### Item Tracking

Manage and track serial and lot numbers. Assign serial or lot numbers manually or automatically, receive and ship multiple quantities with serial or lot numbers from a single order line entry.

#### Multiple Locations

Manage inventory in multiple locations that may represent a production plant, distribution centers, warehouses, show rooms, retail outlets and service cars.

#### Stock-Keeping Units

Manage stock-keeping units (SKUs). Identical items with the same item number can be stored in different locations and managed individually at each location. Add cost prices, replenishment, manufacturing information, and so on, based on the location.

#### Inventory

#### Location Transfers

Track inventory as it moves from one location to another. Account for the value of inventory in transit and at various locations.

#### Shipping Agents

Set up multiple shipping agents (for example, UPS, DHL, external carriers, or your own carrier) and relate their services (express, overnight, standard) with shipping time. Associate default shipping agents and their services with individual customers or specify those details on sales orders and transfer orders to improve accuracy of order promising.

#### **Calendars**

Set up calendars with working and non-working days. Assign a base calendar to customers, vendors, locations, companies, shipping agent services, and the service management setup and make changes when needed. Use calendar entries in date calculations on sales, purchase, transfer, production, and service orders, and the requisition and planning worksheets.

#### Item Charges

Manage item charges. Include the value of additional costs such as freight or insurance in the unit cost or unit price of an item.

#### Item Cross References

Identify the items a customer is ordering based on item numbers other than your own. Store and easily access cross-reference information from customers, vendors, and manufacturers, as well as generic numbers, universal product codes (UPCs), and European article numbers (EANs).

#### Item Substitutions

Link items that have the same or similar characteristics to suggest alternatives for out-or-stock items on orders. Provide extra service to customers by offering lower-cost alternatives.

#### Inventory

#### Item Budgets

Define sales and purchase budgets on the customer, vendor, and item levels. Prepare and record a sales budget that can serve as input to decision makers in operational areas such as purchasing and logistics. Get information about expected demand and use it in business discussions with customers.

Finalize budgets and track the actual sales performance by calculating the variance. Export budget figures to Excel for flexible calculations in the budgeting process.

#### Analysis Reports

Provide decision makers, especially those with responsibility for sales, purchases, and product portfolio management, with meaningful information that informs day-to-day decisions. Build on item entries to provide customizable analytics that let you add and combine analysis objects, such as customers, items, and vendors, according to your needs.

#### Cycle Counting

Manage cycle counting to verify inventory record data used to maintain and increase inventory accuracy. You can set up cycle counting on the item or SKU level.

#### <span id="page-7-0"></span>Supply Plan and Availability

#### Supply Planning

Plan material requirements based on demand with support for master production scheduling and materials requirements planning. Generate optimal suggestions for replenishing inventory transfers based on the item's current and future demand and availability, as well as a variety of planning parameters, such as minimum and maximum quantities and reorder quantities.

Use automatic orders for assembly, purchase, production, and transfers, and action messages to balance supply and demand. Use time buckets when planning material requirements.

#### Demand Forecasting

Manage demand forecasting based on items. Input demand (sales) forecasts for products and components in a more convenient way (daily, monthly, quarterly). Create production and purchase orders that consider the demand forecast, available inventory, and plan requirements.

#### Sales and Inventory Forecasting

Get deep insight into potential sales and a clear overview of expected stock-outs by using the Sales and Inventory Forecast extension. Leverage its built-in Azure AI capabilities to generate reliable forecasts that make it easier to manage replenishment.

#### Order Promising

Promise accurate order shipment and delivery dates based on an item's current and future availability. When items are not available to meet a customer's requested delivery date, calculate the earliest shipment date as either an available-to-promise date that is based on upcoming uncommitted supply or a capable-to-promise date, which is when items can become available.

#### Drop Shipments

Handle orders that ship directly from the vendor to the customer without having to physically stock items in your inventory. Keep track of order costs and profit. Link sales orders to purchase orders to control the sequence of posting tasks.

#### Order Planning

Plan supply for all types of demand on individual orders using a simple supply planning tool.

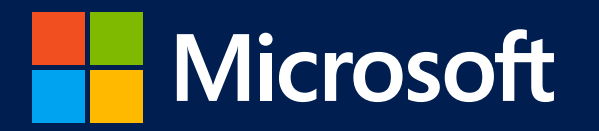

©2020 Microsoft Corporation. All rights reserved. This document is for informational purposes only. MICROSOFT MAKES NO WARRANTIES, EXPRESS OR IMPLIED, IN THIS SUMMARY. This document is provided "as-is." Information and views expressed in this document, including URL and other Internet website references, may change without notice.

This document does not provide you with any legal rights to any intellectual property in any Microsoft product. You may copy and use this document for your internal, reference purposes.

www.microsoft.com

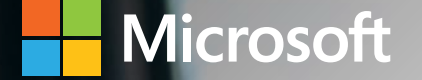

# Microsoft Dynamics 365 Business Central Capabilities

Warehouse Management

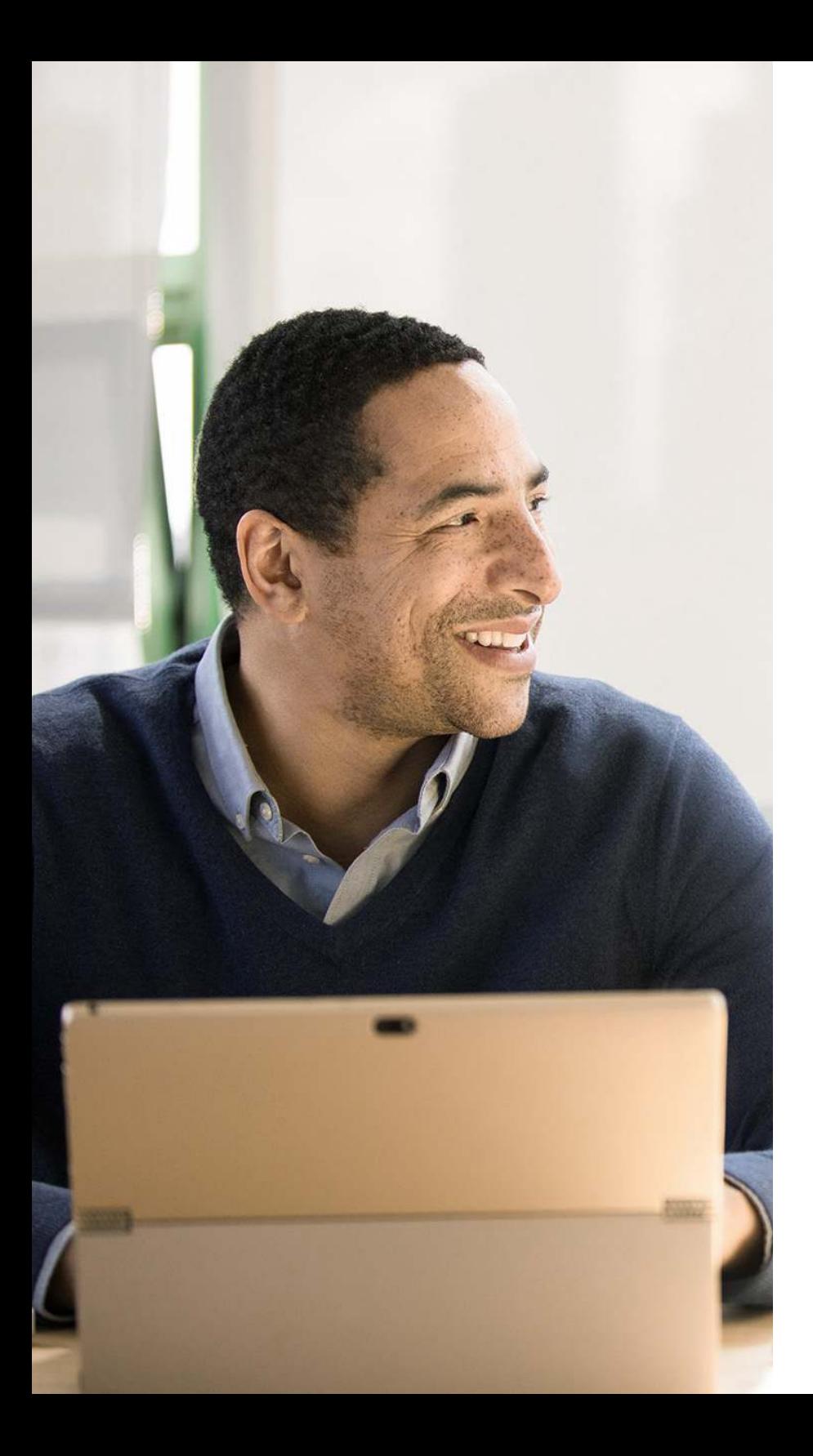

## Table of Contents

### [Warehouse Management](#page-11-0)

[Warehouse Management......................................................... 03](#page-11-0)

#### <span id="page-11-0"></span>Warehouse Management

#### Bin

Organize your warehouse by assigning items to bins, the smallest unit in the warehouse logical structure. Use item journals to assign bin directly on document lines.

#### Bin Setup

Set up and maintain bins by defining both the layout of your warehouse and the dimensions of your racks, columns, and shelves. Give input to planning by defining characteristics for bins.

#### Inventory Pick and Inventory Put Away

Create pick lists from released sales orders and put away work from released purchase orders. Manage picking and put away work without opening sales and purchase orders when handling shipments.

#### Warehouse Receipt

Create a put-away work directly from receipts. Manage receipts from a separate user interface in a multi-order environment.

#### Warehouse Shipment

Create picking lists from shipments. Manage warehouse shipments from a separate user interface in a multi-order environment.

#### Internal Picks and Put-Aways

Create pick and put-away orders for internal purposes, such as testing put-away for production output, without using a source document (such as a purchase order or a sales order).

#### Warehouse Management Systems

Manage items on a bin level. Receive and put away items in bins, pick items from bins according to put-away templates, and pick items based on zone and bin rankings. Move items between bins using a report that optimizes the picking process and the use of space or move items manually. Create warehouse instruction documents for pick and put-away processes for sales, purchases, transfers, returns, and production orders.

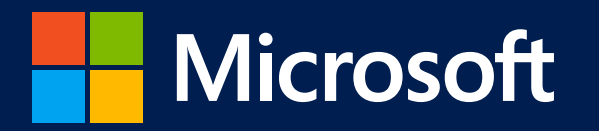

©2020 Microsoft Corporation. All rights reserved. This document is for informational purposes only. MICROSOFT MAKES NO WARRANTIES, EXPRESS OR IMPLIED, IN THIS SUMMARY. This document is provided "as-is." Information and views expressed in this document, including URL and other Internet website references, may change without notice.

This document does not provide you with any legal rights to any intellectual property in any Microsoft product. You may copy and use this document for your internal, reference purposes.

www.microsoft.com